Listopad 2020 r.

# Instrukcje dotyczące bezpieczeństwa i skrócona instrukcja uruchamiania aparatu QIAcube® Connect MDx

Do użycia z urządzeniem QIAsphere Base

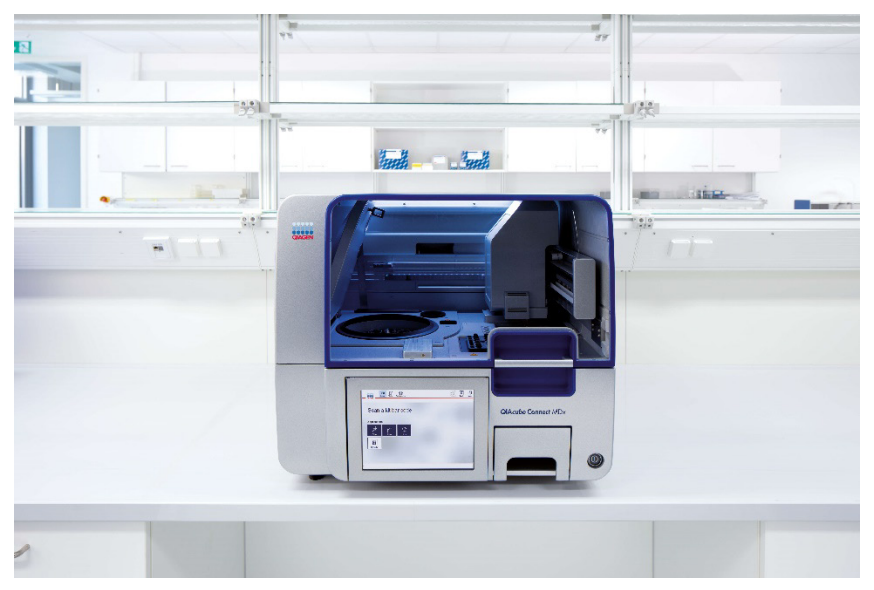

Aparat QIAcube Connect MDx jest przeznaczony do diagnostyki in vitro.

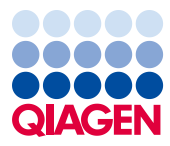

Sample to Insight

## Spis treści

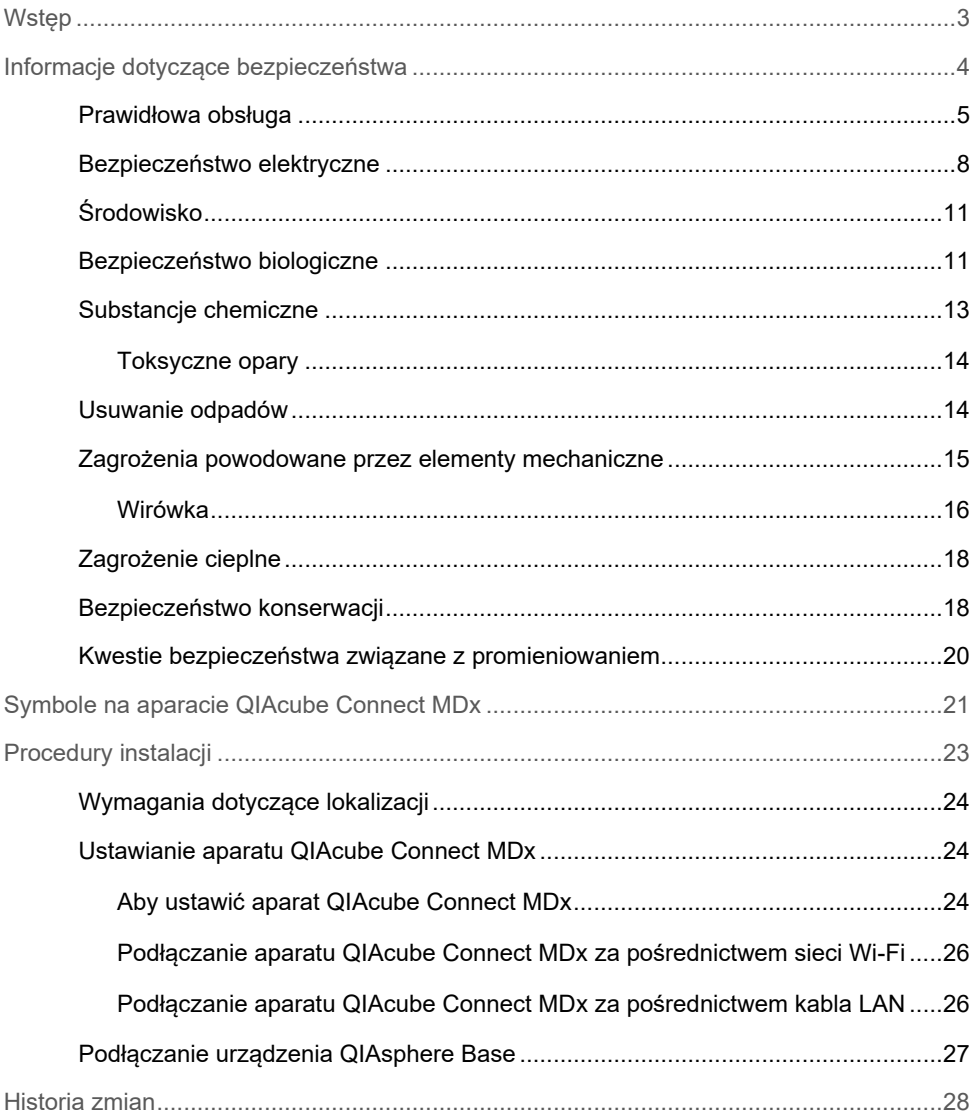

### <span id="page-2-0"></span>Wstep

Aparat QIAcube® Connect MDx służy do zautomatyzowanego wykonywania izolacji i oczyszczania kwasów nukleinowych na potrzeby zastosowań z zakresu diagnostyki molekularnej i/lub biologii molekularnej. System jest przeznaczony do użytku przez profesjonalnych użytkowników, takich jak technicy i lekarze przeszkoleni w zakresie technik biologii molekularnej i obsługi systemu QIAcube Connect MDx.

Aparat QIAcube Connect MDx jest przeznaczony do użytku wyłącznie z zestawami PAXgene i QIAGEN wskazanymi do stosowania z aparatem QIAcube Connect MDx do zastosowań opisanych w instrukcjach obsługi zestawów.

**Ważne**: Podręcznik użytkownika i skrócona instrukcja uruchamiania aparatu QIAcube Connect MDx oraz tłumaczenia obu tych dokumentów są dostępne w wersji elektronicznej w formacie PDF. Dokumenty te można pobrać na stronie **[https://www.qiagen.com/de/products/qiacube](https://www.qiagen.com/de/products/qiacube-connect-mdx/)[connect](https://www.qiagen.com/de/products/qiacube-connect-mdx/)-mdx/**, z karty **Product Resources** (Zasoby dotyczące produktu).

Nazwa produktu, numer katalogowy i numer wersji w Instrukcji użycia muszą zgadzać się z informacjami podanymi na etykiecie produktu. Jeśli potrzebne tłumaczenie jest niedostępne, należy niezwłocznie skontaktować się z serwisem technicznym firmy QIAGEN.

W razie napotkania jakichkolwiek trudności z pobraniem Instrukcji użycia można uzyskać odpowiednie tłumaczenie od firmy QIAGEN za pośrednictwem poczty e-mail, faksu lub poczty tradycyjnej. Aby uzyskać pomoc, należy skontaktować się z serwisem technicznym firmy QIAGEN pod adresem **[support.qiagen.com](https://support.qiagen.com/)** lub z jednym z lokalnych dystrybutorów firmy QIAGEN za pośrednictwem strony **[www.qiagen.com](https://www.qiagen.com/)**.

### <span id="page-3-0"></span>Informacje dotyczące bezpieczeństwa

Bardzo ważne jest, aby przed rozpoczęciem korzystania z aparatu QIAcube Connect MDx uważnie przeczytać niniejszą instrukcję, zwracając szczególną uwagę na informacje dotyczące bezpieczeństwa. Wytyczne oraz informacje dotyczące bezpieczeństwa zawarte w niniejszej instrukcji muszą być przestrzegane w celu zapewnienia bezpiecznej obsługi aparatu oraz utrzymywania aparatu w bezpiecznym stanie.

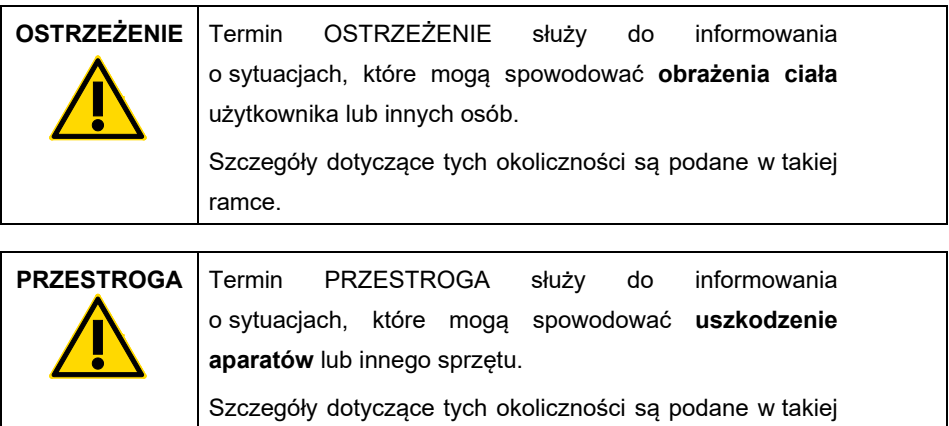

ramce.

Porady przedstawione w niniejszej instrukcji mają na celu uzupełnienie standardowych wymagań dotyczących bezpieczeństwa obowiązujących w kraju użytkownika, a nie zastapienie ich.

#### <span id="page-4-0"></span>Prawidłowa obsługa

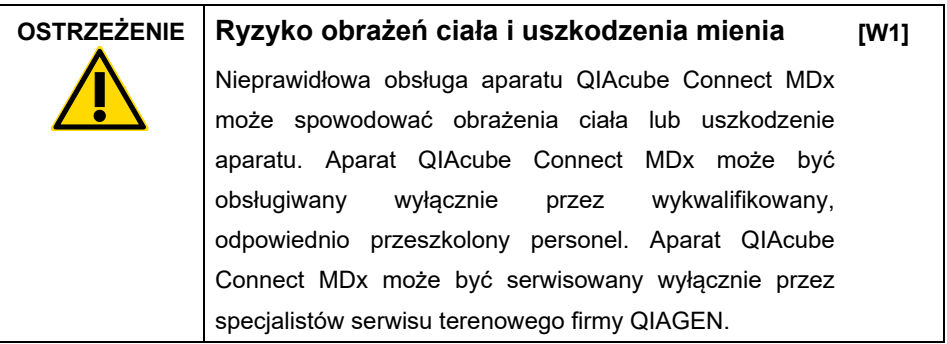

Firma QIAGEN pobiera opłaty za naprawy wymagane z powodu nieprawidłowej konserwacii.

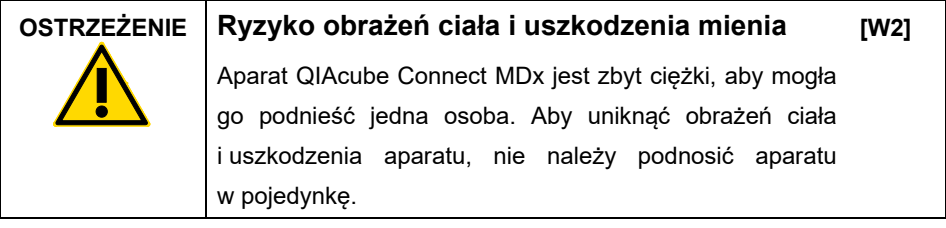

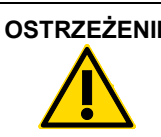

**OSTRZEŻENIE Ryzyko obrażeń ciała i uszkodzenia mienia [W3]**

> Nie podejmować prób przenoszenia aparatu QIAcube Connect MDx podczas jego pracy.

W nagłym wypadku wyłączyć aparat QIAcube Connect MDx, używając przełącznika zasilania znajdującego się z przodu aparatu, i wyciągnąć przewód zasilający z gniazda zasilania.

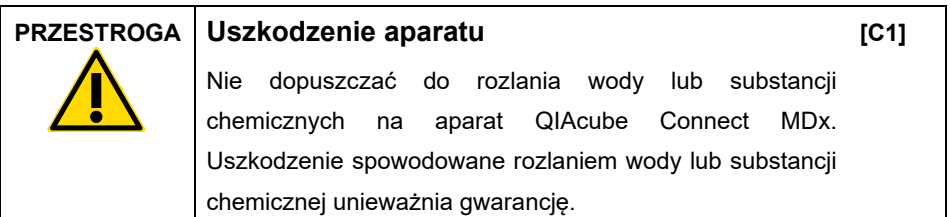

W nagłym wypadku wyłączyć aparat QIAcube Connect MDx, używając przełącznika zasilania znajdującego się z przodu aparatu, i wyciągnąć przewód zasilający z gniazda zasilania.

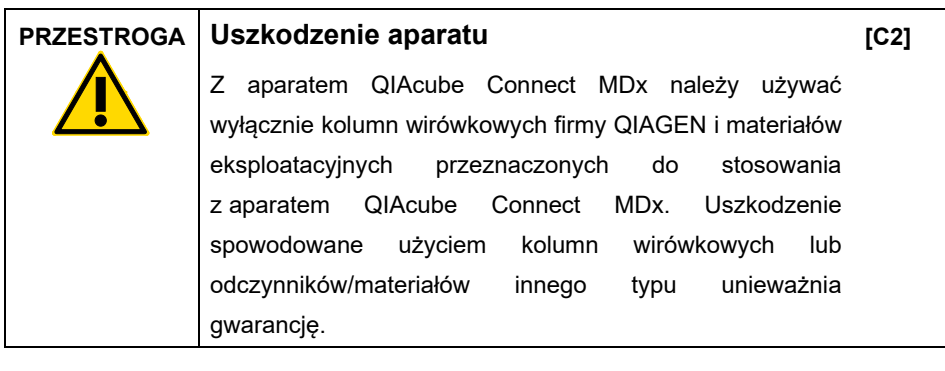

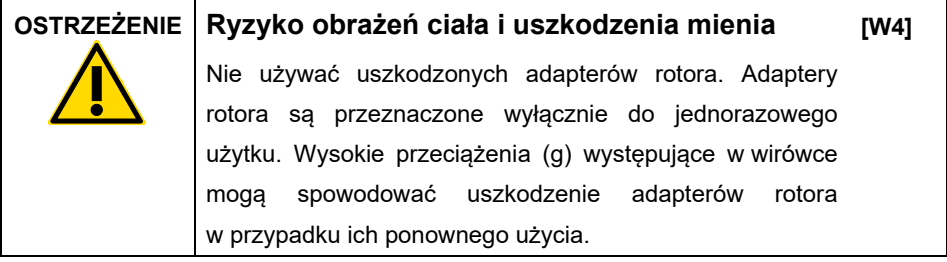

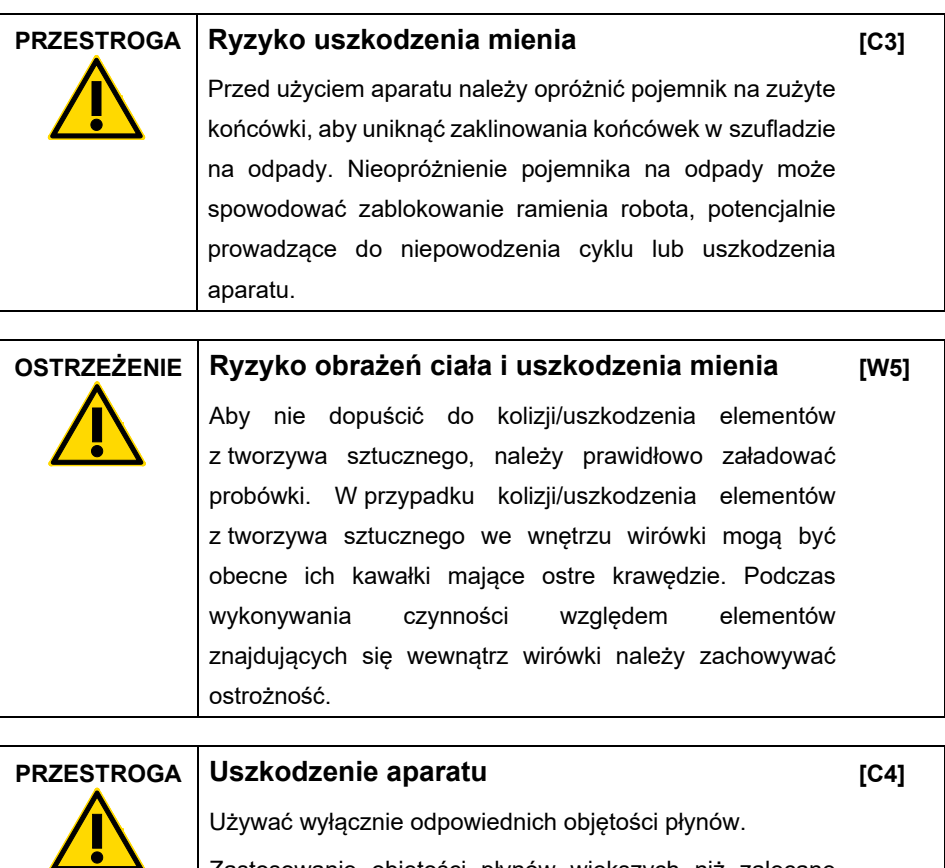

Zastosowanie objętości płynów większych niż zalecane może spowodować uszkodzenie rotora wirówki lub aparatu.

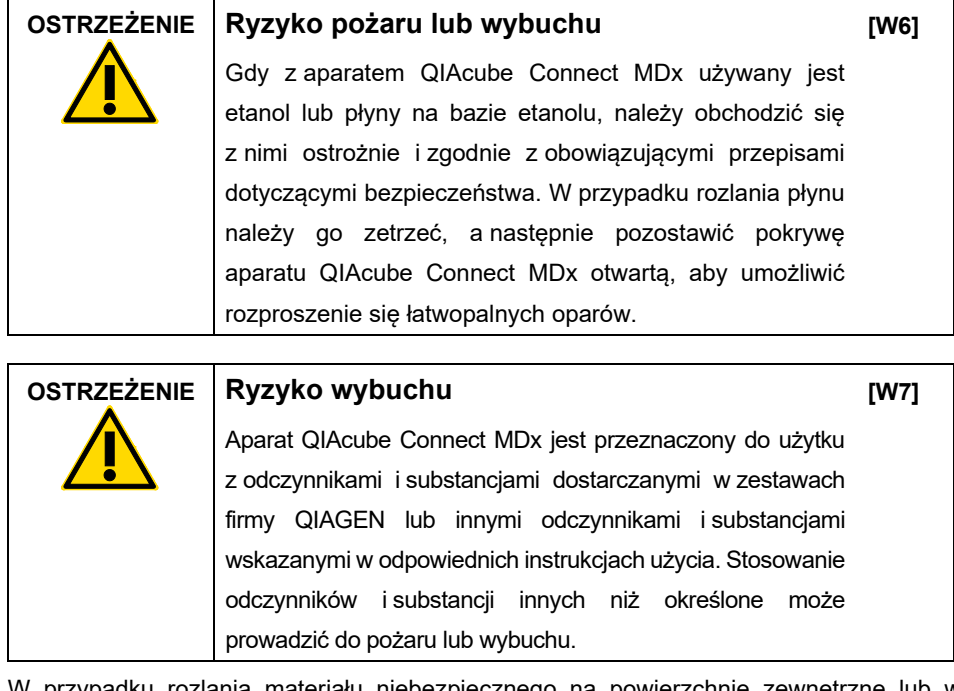

W przypadku rozlania materiału niebezpiecznego na powierzchnie zewnętrzne lub we wnętrzu aparatu QIAcube Connect MDx użytkownik jest odpowiedzialny za wykonanie odpowiedniego odkażania.

**Uwaga**: Nie umieszczać przedmiotów na pokrywach aparatu QIAcube Connect MDx.

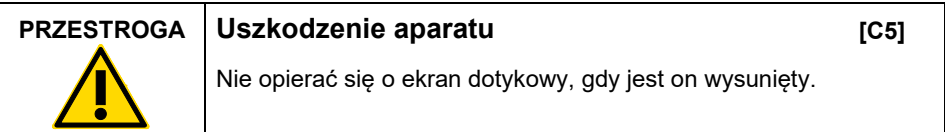

#### <span id="page-7-0"></span>Bezpieczeństwo elektryczne

**Uwaga**: Przed rozpoczęciem serwisu należy odłączyć przewód zasilający od gniazda zasilania.

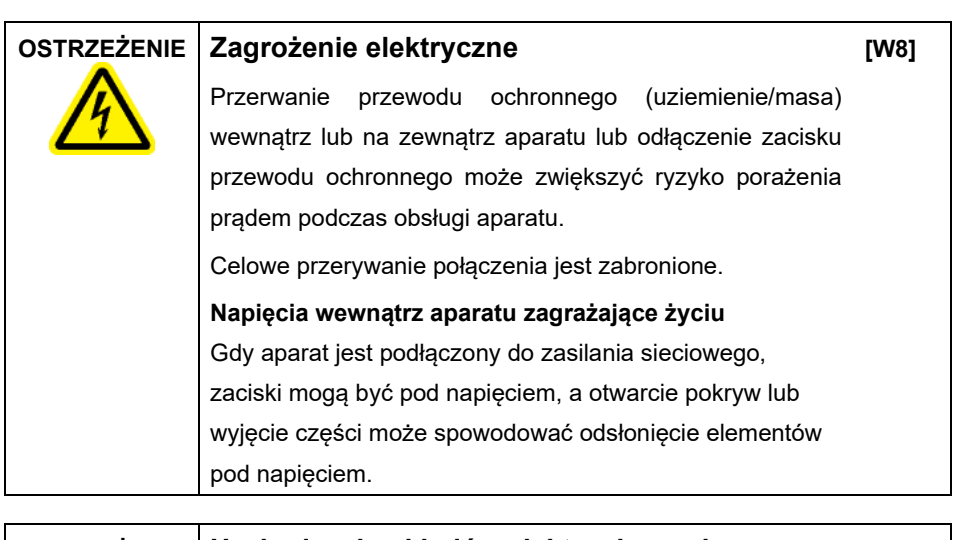

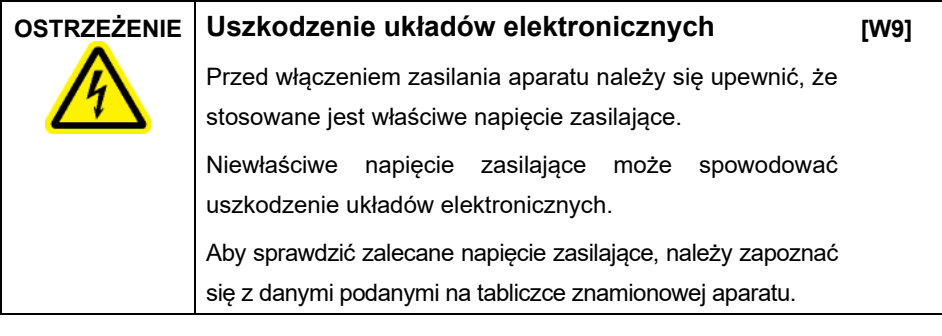

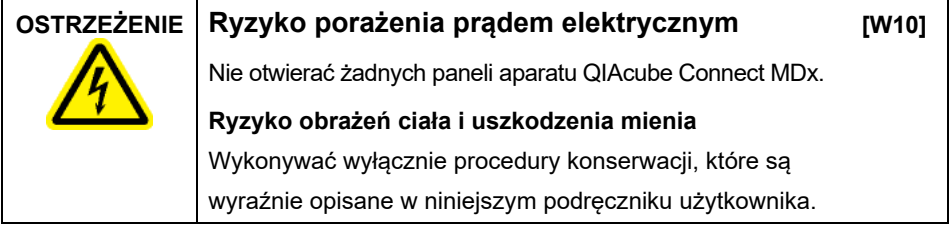

W celu zapewnienia zadowalającej i bezpiecznej pracy aparatu QIAcube Connect MDx należy przestrzegać następujących wytycznych:

- Przewód zasilający musi być podłączony do gniazda zasilania sieciowego z przewodem ochronnym (uziemienie/masa).
- Nie modyfikować i nie wymieniać wewnętrznych części aparatu.
- Nie obsługiwać aparatu, jeśli którakolwiek pokrywa lub część została usunięta.
- W przypadku rozlania płynu we wnętrzu aparatu wyłączyć zasilanie aparatu, odłączyć go od gniazda zasilania i skontaktować się z serwisem technicznym firmy QIAGEN.

Jeśli aparat zacznie stwarzać zagrożenie elektryczne, należy go zabezpieczyć, aby uniemożliwić jego obsługę przez innych członków personelu, i skontaktować się z serwisem technicznym firmy QIAGEN.

Aparat może stwarzać zagrożenie elektryczne, gdy:

- aparat lub przewód zasilający wygląda na uszkodzony;
- aparat był przechowywany przez dłuższy czas w niekorzystnych warunkach;
- aparat został poddany silnym wstrząsom/obciążeniom podczas transportu;
- doszło do bezpośredniego kontaktu elektrycznych komponentów aparatu QIAcube Connect MDx z płynami.

### <span id="page-10-0"></span>Środowisko

#### **Warunki pracy**

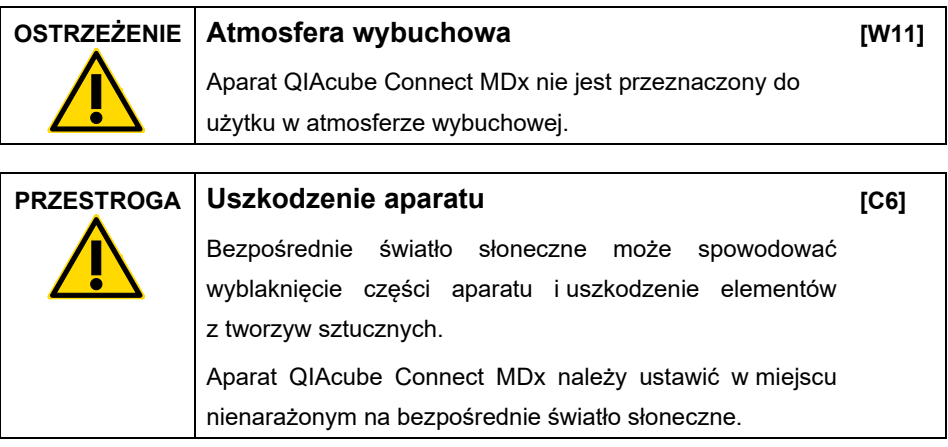

#### <span id="page-10-1"></span>Bezpieczeństwo biologiczne

Próbki i odczynniki zawierające materiały pochodzenia ludzkiego należy traktować jak materiały potencjalnie zakaźne. Postępować zgodnie z procedurami bezpieczeństwa w laboratorium, które wymieniono w publikacjach, takich jak Biosafety in Microbiological and Biomedical Laboratories (Bezpieczeństwo w laboratoriach mikrobiologicznych i biomedycznych), HHS (www.cdc.gov/labs/pdf/CDC-[BiosafetyMicrobiologicalBiomedicalLaboratories](http://www.cdc.gov/labs/pdf/CDC-BiosafetyMicrobiologicalBiomedicalLaboratories-2009-P.PDF)-2009-P.PDF).

Próbki mogą zawierać czynniki zakaźne. Użytkownicy powinni być świadomi zagrożeń dla zdrowia, jakie są związane z takimi czynnikami, i powinni używać próbek tego typu, przechowywać je i usuwać zgodnie z obowiązującymi przepisami dotyczącymi bezpieczeństwa.

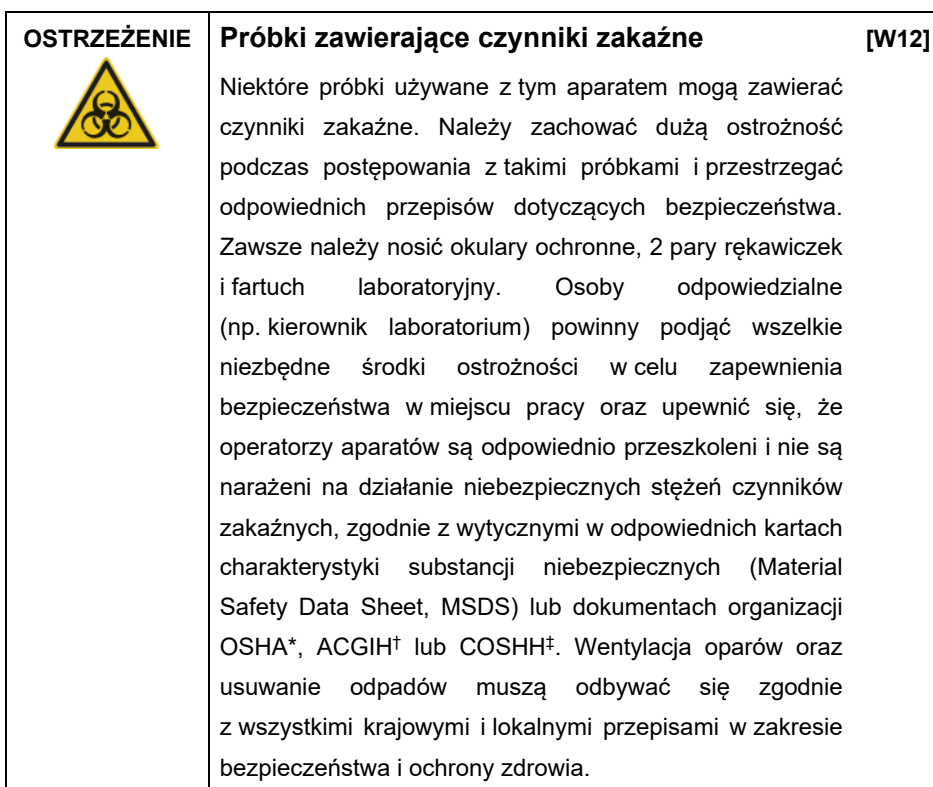

- \* OSHA: Occupational Safety and Health Administration (Agencja bezpieczeństwa i ochrony zdrowia w pracy) (Stany Zjednoczone).
- † ACGIH: American Conference of Government Industrial Hygienists (Amerykańska konferencja państwowych higienistów pracy) (Stany Zjednoczone).
- ‡ COSHH: Control of Substances Hazardous to Health (Kontrola materiałów niebezpiecznych dla zdrowia) (Wielka Brytania).

#### <span id="page-12-0"></span>Substancje chemiczne

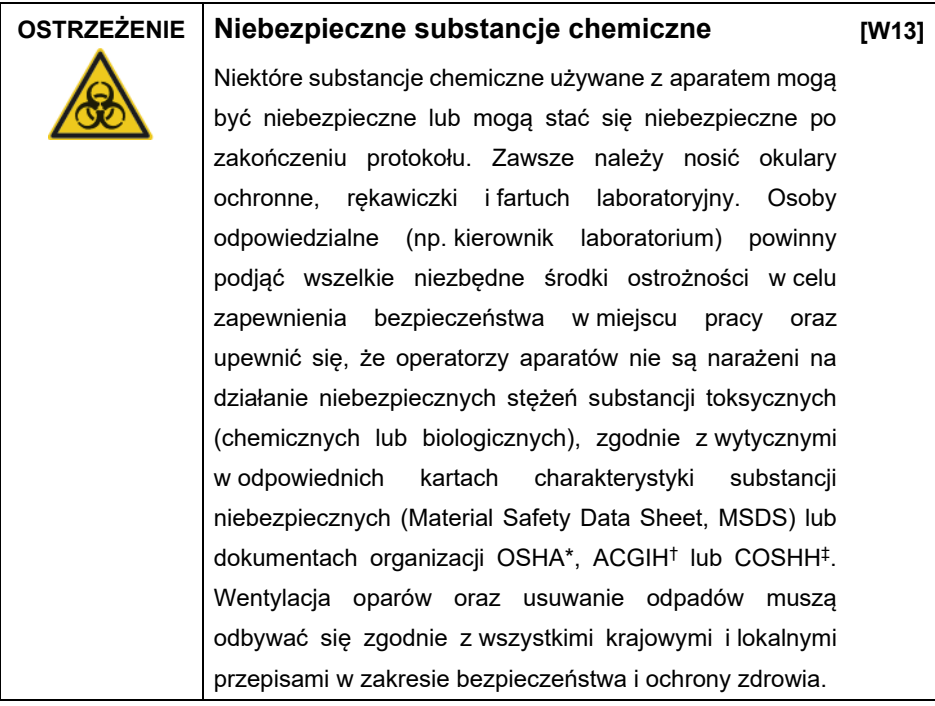

- \* OSHA: Occupational Safety and Health Administration (Agencja bezpieczeństwa i ochrony zdrowia w pracy) (Stany Zjednoczone).
- † ACGIH: American Conference of Government Industrial Hygienists (Amerykańska konferencja państwowych higienistów pracy) (Stany Zjednoczone).
- ‡ COSHH: Control of Substances Hazardous to Health (Kontrola materiałów niebezpiecznych dla zdrowia) (Wielka Brytania).

#### <span id="page-13-0"></span>Toksyczne opary

W przypadku pracy z lotnymi rozpuszczalnikami lub substancjami toksycznymi należy zapewnić skuteczny system wentylacji w laboratorium, aby usuwać powstające opary.

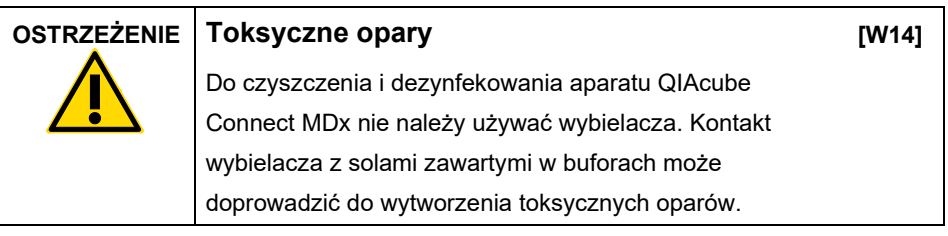

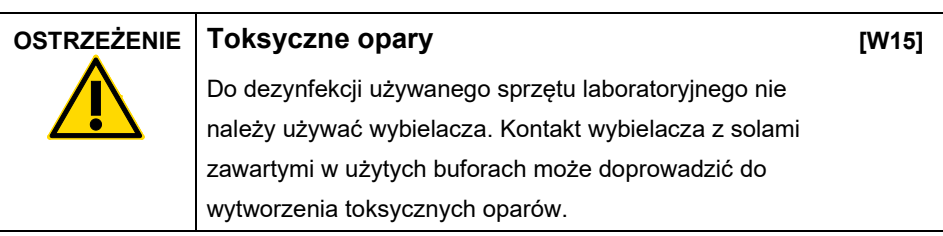

#### <span id="page-13-1"></span>Usuwanie odpadów

Zużyty sprzęt laboratoryjny, taki jak probówki, kolumny wirówkowe firmy QIAGEN, końcówki z filtrem, butelki po buforach, probówki po enzymach oraz adaptery rotora, może zawierać niebezpieczne substancje chemiczne lub czynniki zakaźne pochodzące z procesu oczyszczania. Te odpady niebezpieczne należy zebrać i odpowiednio usunąć zgodnie z lokalnymi przepisami dotyczącymi bezpieczeństwa.

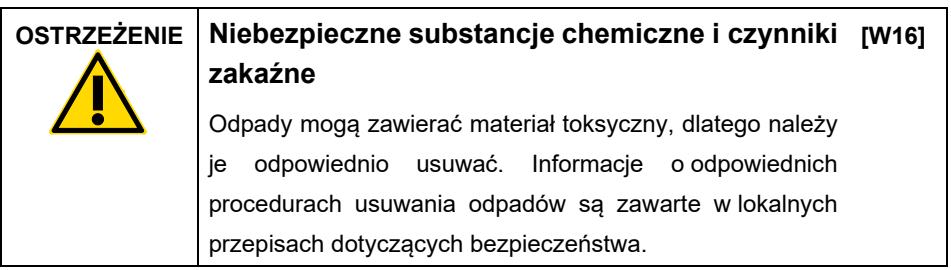

#### <span id="page-14-0"></span>Zagrożenia powodowane przez elementy mechaniczne

Podczas pracy aparatu QIAcube Connect MDx jego pokrywa musi pozostawać zamknięta. Pokrywę można otwierać wyłącznie w sytuacjach wskazanych w instrukcji użycia.

Podczas ładowania stołu roboczego należy zawsze pozostawać w bezpiecznej odległości od aparatu. Nie opierać się o stół roboczy, gdy ramię robota aparatu przesuwa się do pozycji ładowania, a pokrywa jest otwarta. Przed przystąpieniem do ładowania lub rozładowywania materiałów należy zaczekać, aż ramię robota zakończy swój ruch.

#### **OSTRZEŻENIE Ruchome części**

**[W17]**

Należy unikać kontaktu z ruchomymi częściami podczas pracy aparatu QIAcube Connect MDx. W żadnym wypadku nie należy wkładać rąk pod ramię robota podczas opuszczania ramienia. Podczas pracy aparatu nie należy podejmować żadnych prób przesunięcia statywów z końcówkami lub probówek.

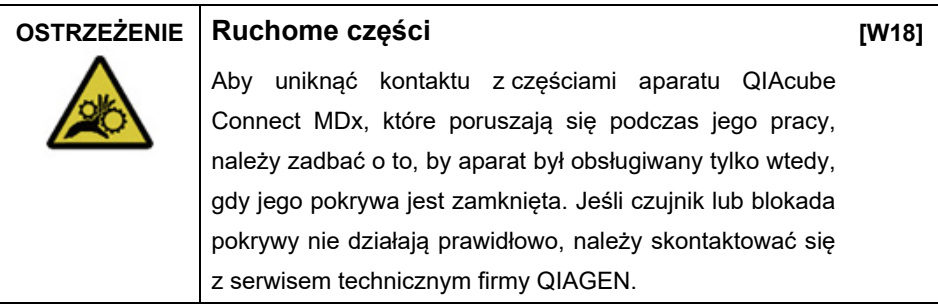

#### <span id="page-15-0"></span>Wirówka

Upewnić się, że rotor i kosze są prawidłowo zamontowane. Przed rozpoczęciem protokołu należy zamontować wszystkie kosze, niezależnie od liczby przetwarzanych próbek. Jeśli na rotorze lub koszach widoczne są oznaki uszkodzenia mechanicznego lub korozji, nie należy używać aparatu QIAcube Connect MDx; w takiej sytuacji należy skontaktować się z serwisem technicznym firmy QIAGEN.

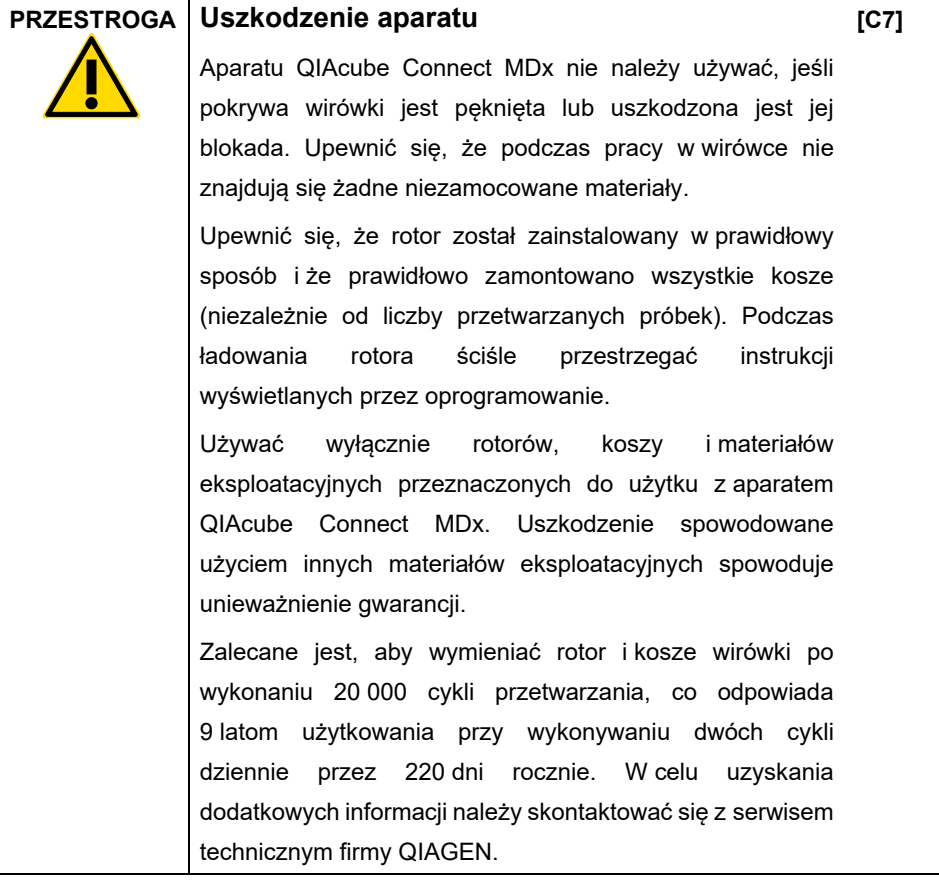

W przypadku awarii spowodowanej przerwą w zasilaniu pokrywę wirówki można otworzyć ręcznie w celu wyjęcia próbek.

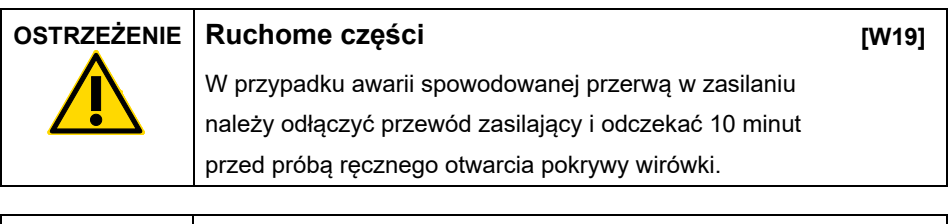

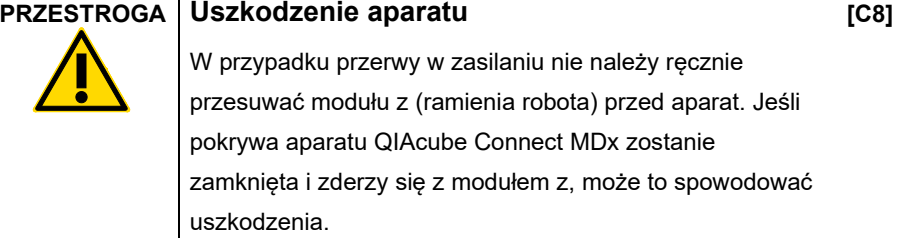

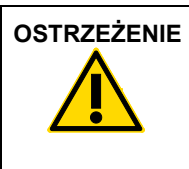

#### **OSTRZEŻENIE Ryzyko obrażeń ciała i uszkodzenia mienia**

Podczas podnoszenia pokrywy wirówki należy zachować ostrożność. Pokrywa wirówki jest ciężka, a jej upuszczenie może spowodować obrażenia.

**[W20]**

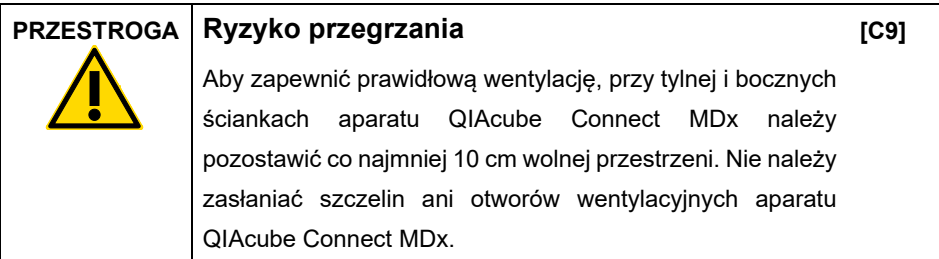

#### <span id="page-17-0"></span>Zagrożenie cieplne

Stół roboczy aparatu QIAcube Connect MDx jest wyposażony w podgrzewaną wytrząsarkę.

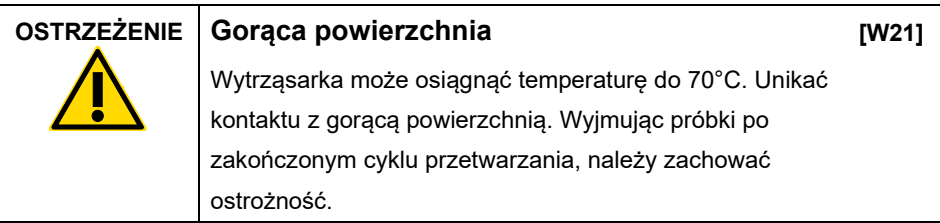

<span id="page-17-1"></span>Bezpieczeństwo konserwacji

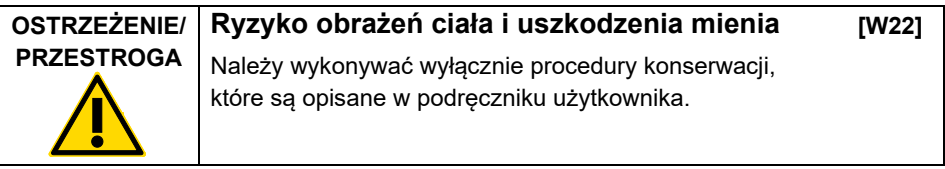

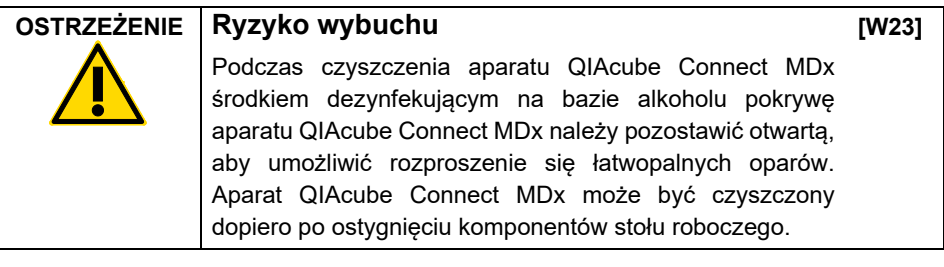

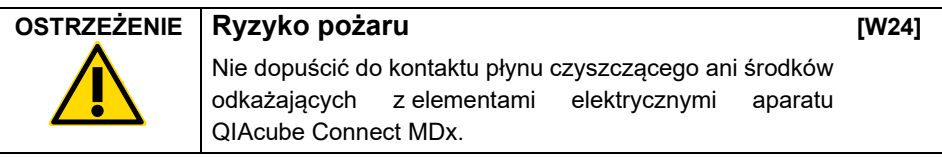

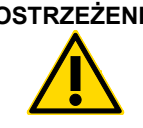

#### **OSTRZEŻENIE Ryzyko obrażeń ciała i uszkodzenia mienia**

**[W25]**

Aby nakrętki rotora nie poluzowały się podczas pracy wirówki, należy je mocno dokręcić za pomocą klucza do rotora dostarczonego z aparatem QIAcube Connect MDx.

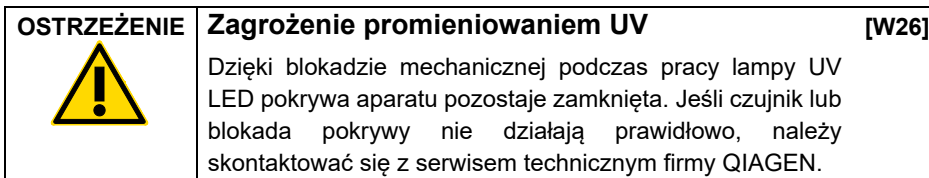

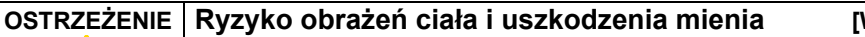

**[W27]**

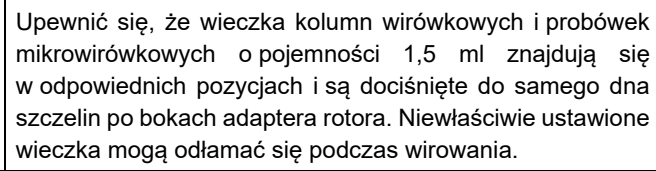

#### **OSTRZEŻENIE Ryzyko obrażeń ciała i uszkodzenia mienia**

**[W28]**

Upewnić się, że wieczko zostało całkowicie zdjęte z kolumny wirówkowej. W przypadku kolumn wirówkowych, których wieczka nie zostały całkowicie zdiete, może wystapić problem z ich poprawnym wyjęciem z rotora, prowadzący do niepowodzenia wykonywanego protokołu.

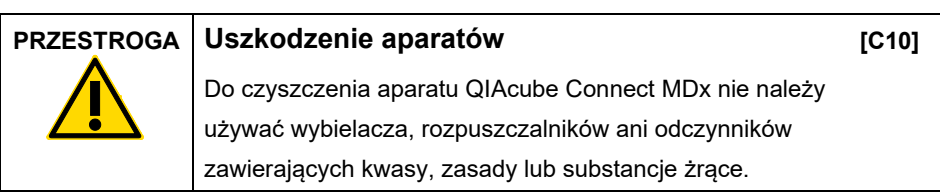

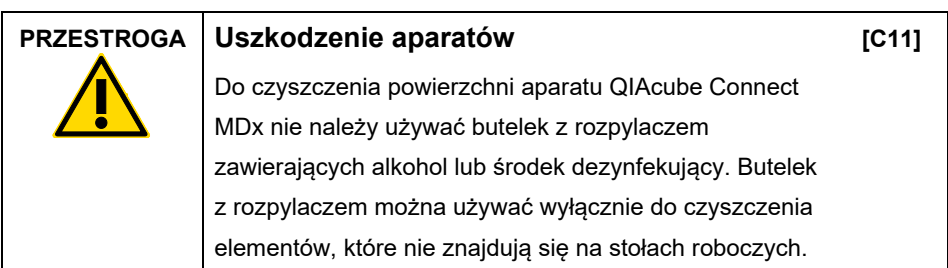

### <span id="page-19-0"></span>Kwestie bezpieczeństwa związane z promieniowaniem

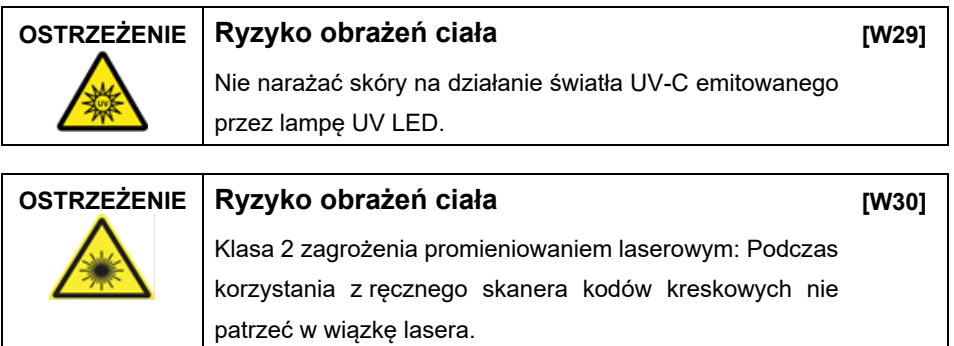

### <span id="page-20-0"></span>Symbole na aparacie QIAcube Connect MDx

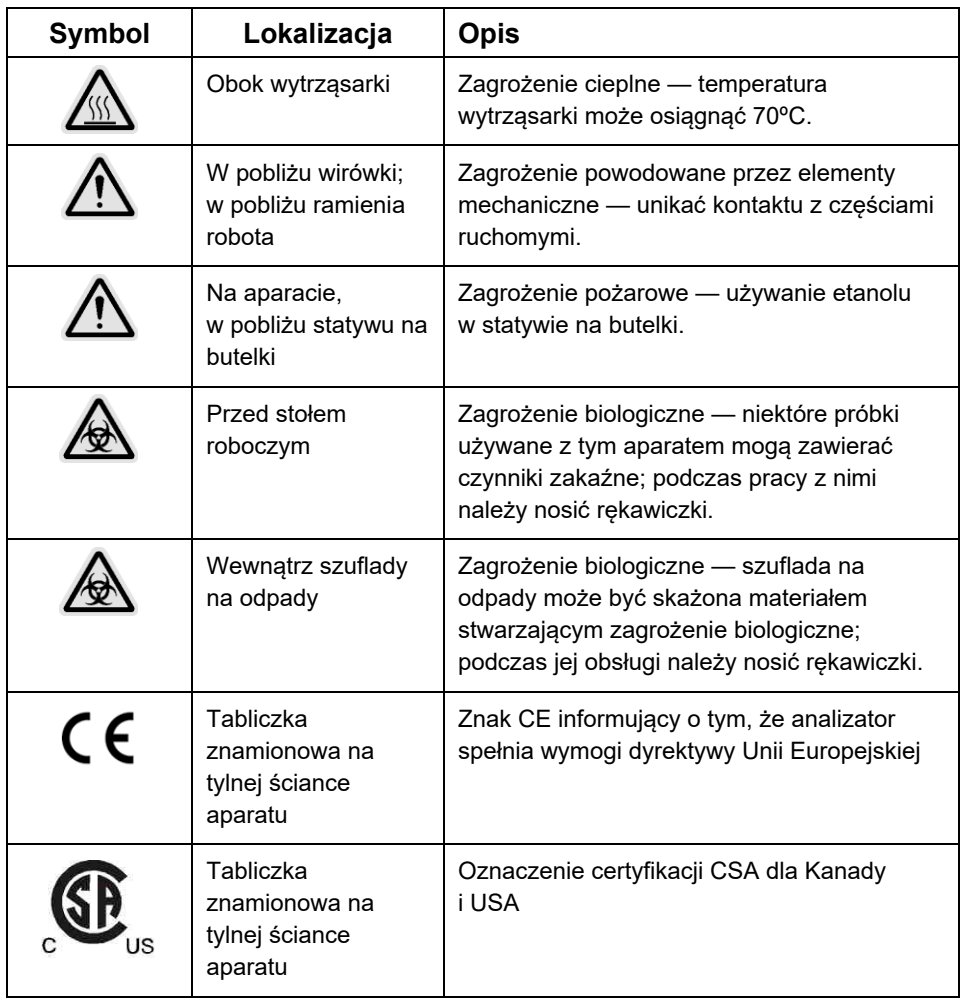

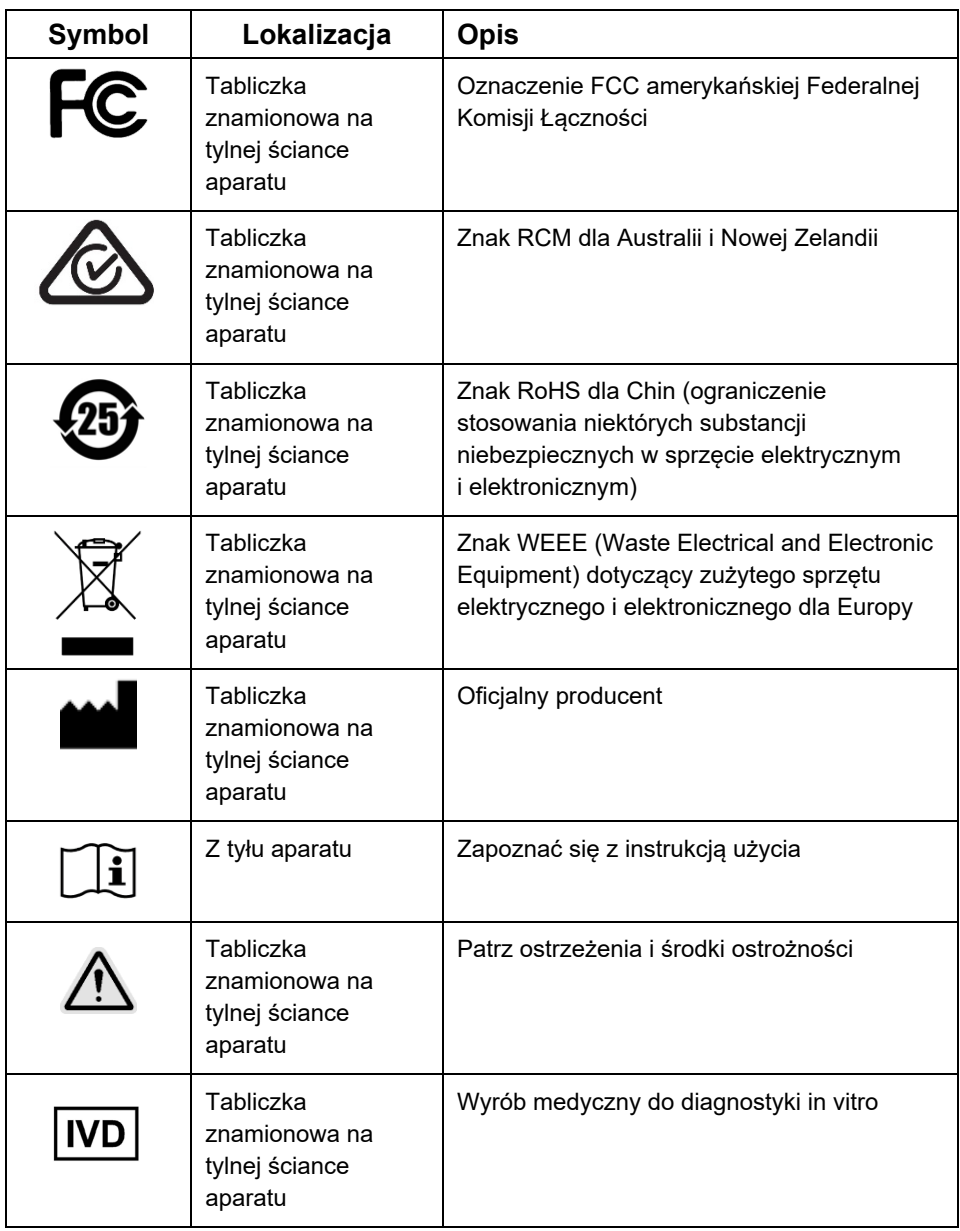

### <span id="page-22-0"></span>Procedury instalacji

Firma QIAGEN zapewnia nowy poziom obsługi aparatu QIAcube Connect MDx dzięki wyposażeniu go w funkcję zdalnego monitorowania za pośrednictwem urządzenia QIAsphere Base (bramy IoT) i aplikacji QIAsphere App.

Bramę można podłączyć do co najmniej jednego aparatu QIAcube Connect. Urządzenie QIAsphere Base umożliwia połączenie aplikacji QIAsphere App uruchomionej na komputerze lub urządzeniu mobilnym (np. tablecie) użytkownika z używanym aparatem QIAcube Connect za pośrednictwem lokalnej sieci internetowej. Interfejs urządzenia QIAsphere Base zarządza przesyłaniem danych aparatu z aparatu QIAcube Connect do aplikacji QIAsphere App. Urządzenie QIAsphere Base jest połączone z intranetem użytkownika, np. za pośrednictwem sieci Wi-Fi.

**Ważne**: Urządzenie QIAsphere Base łączy się z nowo wydaną aplikacją QIAsphere App, jak również z chmurą QIAsphere. Aplikacja QIAsphere App ułatwia monitorowanie stanu aparatu, wskazując na przykład to, czy aparat przetwarza próbki, jest dostępny lub wymaga konserwacji. Jeśli urządzenie QIAsphere Base jest połączone z chmurą QIAsphere, raporty z cykli generowane przez aparat QIAcube Connect MDx (zawierające identyfikatory próbek) są przesyłane do chmury QIAsphere. W przypadku gdy przesyłanie informacji w taki sposób jest niezgodne z przepisami lokalnymi lub zasadami obowiązującymi w laboratorium, użytkownik powinien dezaktywować połączenie urządzenia QIAsphere Base z chmurą QIAsphere. Aby dezaktywować połączenie urządzenia QIAsphere Base z chmurą QIAsphere, należy zapoznać się z instrukcjami zawartymi w Podręczniku użytkownika produktu QIAsphere. Należy pamiętać, że pola z identyfikatorami próbek nie mogą zawierać żadnych danych osobowych.

Niniejsza sekcja zawiera ważne informacje dotyczące sposobu instalacji aparatu QIAcube Connect MDx i urządzenia QIAsphere Base, w tym wymaganej konfiguracji aparatu oraz ustawień sieciowych. Aby uzyskać szczegółowe informacje na temat rozpakowywania i instalacji, należy zapoznać się z odpowiednim podręcznikiem użytkownika. **Uwaga**: Bardzo ważne jest, aby przed rozpoczęciem korzystania z urządzenia QIAsphere Base uważnie przeczytać podręcznik użytkownika, zwracając uwagę na informacje dotyczące bezpieczeństwa. Informacje dotyczące bezpieczeństwa dla urządzenia QIAsphere Base można znaleźć na stronie **[https://www.eurotech.com/en/products/iot/multi](https://www.eurotech.com/en/products/iot/multi-service-iot-edge-gateways/reliagate-10-12)-service-iotedge-[gateways/reliagate](https://www.eurotech.com/en/products/iot/multi-service-iot-edge-gateways/reliagate-10-12)-10-12**.

#### <span id="page-23-0"></span>Wymagania dotyczące lokalizacji

Aparat QIAcube Connect MDx musi zostać umieszczony w miejscu nienarażonym na bezpośrednie światło słoneczne, z dala od źródeł ciepła oraz źródeł wibracji i zakłóceń elektrycznych. Informacje na temat warunków pracy (temperatura i wilgotność) oraz szczegółowe wymagania dotyczące miejsca instalacji, zasilania i uziemienia zawiera podręcznik użytkownika.

#### <span id="page-23-1"></span>Ustawianie aparatu QIAcube Connect MDx

Niniejsza sekcja zawiera opis ważnych czynności, jakie należy wykonać przed przystąpieniem do obsługi aparatu QIAcube Connect MDx.

#### <span id="page-23-2"></span>Aby ustawić aparat QIAcube Connect MDx

- 1. Wyjąć przewód zasilający i skróconą instrukcję uruchamiania z opakowania piankowego na wierzchu aparatu QIAcube Connect MDx.
- 2. Wyjąć dysk flash USB, klucz do rotora, nakrętkę rotora, klucz imbusowy, adapter wytrząsarki S2 i zatyczki do statywu wytrząsarki z szuflady na odpady.
- 3. Należy ostrożnie ściągnąć folię ochronną z pokrywy aparatu QIAcube Connect MDx. Aby zdjąć folię ochronną, należy ją delikatnie pociągnąć do siebie. Po zdjęciu folii ochronnej należy pamiętać o zamknięciu pokrywy aparatu QIAcube Connect MDx.
- 4. Aby zdjąć pianki ochronne znajdujące się nad wirówką, należy najpierw delikatnie pociągnąć do siebie górną piankę ochronną. Po zdjęciu górnej pianki ochronnej delikatnie pociągnąć do siebie środkową piankę ochronną i odszukać umieszczony w niej czytnik kodów kreskowych. Delikatnie wyjąć dolną piankę ochronną znajdującą się nad wirówką.
- 5. Aby zdjąć piankę ochronną z ramienia robota, należy delikatnie pociągnąć piankę do siebie. Po zdjęciu pianki ochronnej z ramienia robota należy zamknąć pokrywę aparatu QIAcube Connect MDx.
- 6. Przed włączeniem aparatu należy podłączyć interfejs Wi-Fi do jednego z portów USB znajdujących się za ekranem dotykowym.
- 7. Podłączyć aparat QIAcube Connect MDx do gniazda zasilania za pomocą dostarczonego przewodu zasilającego.
- 8. Rotor i kosze wirówki są wstępnie zamontowane w aparacie QIAcube Connect MDx. Podczas pierwszej konfiguracji aparatu QIAcube Connect MDx należy włączyć aparat (patrz krok 10) i po otwarciu wirówki wyjąć z niej piankowe wkłady transportowe. Jeśli kosze i rotor wirówki zostały wyjęte ręcznie (np. podczas konserwacji), należy zamontować je ponownie, postępując zgodnie z poniższymi procedurami.

**Uwaga**: Rotor można zamontować tylko w jednej orientacji. Bolec na wale rotora pasuje do wycięcia na spodzie rotora, znajdującego się bezpośrednio pod pozycją **Position 1** (Pozycja 1) rotora.

- 8a. Należy wyrównać pozycję **Position 1** (Pozycja 1) rotora z bolcem na wale rotora, a następnie ostrożnie opuścić rotor na wał.
- 8b. Umieścić nakrętkę rotora na rotorze i dokręcić ją za pomocą klucza do rotora dostarczonego z aparatem QIAcube Connect MDx. Upewnić się, że rotor jest pewnie osadzony. Sprawdzić, czy wszystkie kosze są prawidłowo zawieszone i mogą się swobodnie kołysać.

**Uwaga**: Aby ułatwić prawidłowe załadowanie koszy, strona kosza wirówki, która musi być skierowana w stronę wału rotora, jest oznaczona **szarą** linią. Sprawdzić, czy wszystkie kosze są prawidłowo zawieszone i mogą się swobodnie kołysać. Zamontować wszystkie kosze wirówki przed rozpoczęciem protokołu, nawet jeśli przetwarzanych jest mniej niż 12 próbek.

- 9. **Opcjonalnie**: jeśli wymagana jest zmiana adaptera wytrząsarki, należy zapoznać się z podręcznikiem użytkownika aparatu.
- 10. Aby włączyć aparat QIAcube Connect MDx, należy zamknąć pokrywę i nacisnąć przycisk zasilania. Zostanie wyemitowany sygnał dźwiękowy i pojawi się ekran początkowy.
- 11. Aby zalogować się po raz pierwszy, należy wprowadzić tekst **Admin** w polach **User ID** (Id. użytkownika) oraz **Password** (Hasło). Po zalogowaniu użytkownikowi zostaną przyznane uprawnienia roli Admin z możliwością konfigurowania kont innych użytkowników. Więcej informacji na temat zarządzania użytkownikami znajduje się w podręczniku użytkownika aparatu.
- 12. W menu **Configuration** (Konfiguracja) na karcie **System** można zmieniać wartości wprowadzone w polach **Set Date** (Ustawienia daty), **Time** (Godzina) i **Name Settings** (Ustawienia nazw).
- 13. W celu podłączenia aparatu QIAcube Connect MDx do sieci należy wykonać poniższe instrukcje. Czynności te może wykonywać tylko użytkownik o roli Admin.

<span id="page-25-0"></span>Podłączanie aparatu QIAcube Connect MDx za pośrednictwem sieci Wi-Fi

**Uwaga**: W aparacie QIAcube Connect MDx obsługiwane są wyłącznie tryby WPA-PSK i WPA2-PSK. Ponadto identyfikator SSID punktu dostępowego Wi-Fi musi być widoczny. Połączenie przy ukrytym identyfikatorze SSID nie jest obsługiwane.

- 13a. Sieć Wi-Fi można skonfigurować w menu **Configuration** (Konfiguracja) na karcie **Wi-Fi**.
- 13b. Należy włączyć skanowanie w poszukiwaniu dostępnych sieci.
- 13c. Wybrać z listy jedną z dostępnych sieci.
- 13d. Wprowadzić hasło Wi-Fi i ustanowić połączenie.

#### <span id="page-25-1"></span>Podłączanie aparatu QIAcube Connect MDx za pośrednictwem kabla LAN

13e. Aby skonfigurować sieć LAN, w menu **Configuration** (Konfiguracja) na karcie **LAN** należy wprowadzić ustawienia sieci lokalnej. **Uwaga**: W celu wprowadzenia szczegółowych ustawień sieciowych może być konieczna pomoc specjalisty IT.

#### <span id="page-26-0"></span>Podłączanie urządzenia QIAsphere Base

Urządzenie QIAsphere Base należy podłączyć do tej samej sieci co aparat QIAcube Connect MDx. Podłączane urządzenie QIAsphere Base nie musi znajdować się w pobliżu aparatu QIAcube Connect MDx.

**Uwaga**: W oprogramowaniu aparatu QIAcube Connect MDx i aplikacji QIAcube Connect urządzenie **QIAsphere Base** jest skrótowo nazywane **Q-Base**.

Procedury instalacji urządzenia QIAsphere Base można znaleźć w Skróconej instrukcji uruchamiania pakietu QIAsphere Connectivity Package. Należy przejść do łącza **Download Resources** (Pobierz zasoby), na stronie **[www.qiagen.com/qiasphere](http://www.qiagen.com/qiasphere)**. Procedury instalacji dostarczają ważnych informacji dotyczących instalacji urządzenia QIAsphere Base, w tym wymaganej konfiguracji aparatu oraz ustawień sieciowych.

Aby uzyskać szczegółowe informacje dotyczące instalacji lub użyć laptopa do konfiguracji za pomocą kabla zamiast interfejsu Bluetooth®/Wi-Fi, należy zapoznać się z odpowiednim podręcznikiem użytkownika.

**Uwaga**: W celu wprowadzenia szczegółowych ustawień sieciowych może być konieczna pomoc specjalisty IT.

### <span id="page-27-0"></span>Historia zmian

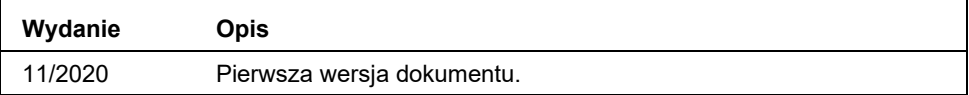

Aby uzyskać dalsze wsparcie w przypadku problemów technicznych, prosimy o kontakt z serwisem technicznym firmy QIAGEN pod adresem **[www.qiagen.com](http://www.qiagen.com/)**.

Aktualne informacje licencyjne oraz dotyczące wyłączenia odpowiedzialności dla poszczególnych produktów znajdują się w odpowiednim podręczniku użytkownika produktu firmy QIAGEN. Instrukcie obsługi i podreczniki użytkownika zestawów firmy QIAGEN sa dostępne w witrynie **[www.qiagen.com](http://www.qiagen.com/)**. Można je także zamówić w serwisie technicznym firmy QIAGEN lub u lokalnego dystrybutora.

**Uwagi**

Znaki towarowe: QIAGEN®, Sample to Insight®, QIAcube® (QIAGEN Group); Bluetooth® (Bluetooth SIG, Inc.). Zastrzeżonych nazw, znaków towarowych itd.<br>wykorzystywanych w niniejszym dokumencie, nawet jeżeli nie zostały wyraźni

HB-2828-001 11/2020 1122619 © 2020 QIAGEN, wszelkie prawa zastrzeżone.

Składanie zamówień **[www.qiagen.com/shop](https://www.qiagen.com/shop)** | Pomoc techniczna **[support.qiagen.com](http://support.qiagen.com/)** | Strona WWW **[www.qiagen.com](https://www.qiagen.com/)**